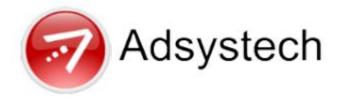

# **AESenterprise**

# Patch Update Notes v5.10.211(2013-10)

## Adhoc Views

49213

A new adhoc view has been released called vAdhoc\_CEA\_Referral. It will contain items from the CEA Referral Response page, including client information, program, refusal reasons, denial reasons, organization referred to, date occupied.

49390

The vAshocCEAReport\_Appointments view has been modified to add SecurityProgram to the view.

49448

The adhoc view vAdhocceareport\_appointments has been modified to convert all the date fields - start time, end time, and start date - to dates and time so they can be sorted properly, they had been treated as character strings.

49449

The vAdhocCEAReport\_Appointments view has been modified to convert the fields StartDate and StatusDate to datetime. They will now appear in the Date Field dropdown on the Adhoc Inventory page or the Adhoc Query Builder page.

### All

46713

The Impersonate function has been updated so it will work correctly when using Firefox as your internet browser. The menu item is available under the Management Menu, for System Administrators only, and allows the administrator to enter a user's login ID, select the user group, and immediately be logged in as that user.

The Impersonate function has been updated so it will work correctly when using Firefox as your internet browser. The menu item is available under the Management Menu, for System Administrators only, and allows the administrator to enter a user's login ID, select the user group, and immediately be logged in as that user.

47201

The Impersonate function has been updated so it will work correctly when using Firefox as your internet browser. The menu item is available under the Management Menu, for System Administrators only, and allows the administrator to enter a user's login ID, select the user group, and immediately be logged in as that user.

#### **CentralIntake**

33270

The Central Intake Note has been modified so the Date defaults to the current date. This applies to the new Client Intake Note tab and the pop up notes page on the Household and Profile pages.

48552

The Easy Entry page has been updated to correct the refresh on the program entry date which was affecting the page tab order. Now the tab will move correctly to the next item after Entry date.

# Coordinated Entry

48874

The Coordinated Entry Mobility Request page has been modified to automatically filter for and display clients entered into the Youth program who are housed.

# **CustomerSupport**

42224

The Customer Support Ticket Listing page has been modified to add a search field for Request. Up to 50 characters of text can be entered into this field and a search will return all tickets that include the text in the ticket request.

The Customer Support Service Ticket page has been updated so that a ticket may now be escalated to Tier 3 before it is marked SMA or TSP without receiving an error. Tickets escalated to Adsystech (Tier 3) must still be marked either SMA or TSP to have Adsystech review the ticket.

## **Encounter**

46766

The Encounter page has been modified so that Program, Program Component, Milestone and Activity will all default to the first item in the dropdown.

47573

The Encounter Entry Log page has been modified to add a dropdown field for County. This change is for Missouri only.

# HeadStart

36840

Information can now be imported from Excel reports as well as from scanned PDF reports. A new report is available for Head Start Attendance, which can then be exported to Excel. After filling out the form, use the Data Convert upload page with Type = AttendanceExcel\_F to upload the information, and it will automatically be imported. Mark all actual attendance on the report, instead of exceptions. It will use the same codes and mapping as the standard ICR form; if using other values for the reasons, consult with Technical Support for mapping.

# Login

49066

The Login page has been modified to remove the Reset Password button. This change is for CAMBA only.

49331

The Password reset logic has been modified so that User passwords can be reset and will not get an expiration error immediately afterward.

The Password reset logic has been modified so that User passwords can be reset and will not get an expiration error immediately afterward.

# **Organization**

#### 45676

The logic for the Activity setup items Daily Limit and Client Daily Limit has been updated and is now available for activities with Activity Type = Session as well as for activities recorded using Swipe cards. Daily Client Limit sets the amount of the activity that one client can receive per day. Client Limit sets the amount of the activity that can be provided by the entire program per day.

#### 47011

The Question Template page has been modified so that Group Names, which are used to filter questions, can now allow special characters, like apostrophes.

#### 48882

The Question Template page was modified so that Question Codes can not have spaces included in the names.

## Reports

#### 38676

The Program Entry Application report has been modified to add the Customer Name and Application ID and also to revise the format to the new report format.

### 46318

Five reports have been updated to change the names and to change the program type code from "Homeless Prevention and Rapid Re-housing" to "Permanent Housing" and/or "Services Only Program". The new report names are LAHSA\_CoordinatedEntryAPR, LAHSA\_CoordinatedEntryAPRDetails, LAHSA\_CoordinatedEntryAPRDetails\_ByHousingType, LAHSA\_CoordinatedEntryQPRGTDDetailsLAHSA, LAHSA\_CoordinatedEntryQPRQuarterDetailsLAHSA. This update is for LAHSA only.

The Track Response 3 Application Report has been updated so it will run correctly from the Customer Support Service Ticket page. This report is accessed from the Service Ticket page by right clicking on a ticket in the Tickets grid and selecting Preview Report; it displays all responses to the selected ticket.

48735

The Track Response 3 Application Report has been updated so it will run correctly from the Customer Support Service Ticket page. This report is accessed from the Service Ticket page by right clicking on a ticket in the Tickets grid and selecting Preview Report; it displays all responses to the selected ticket.

49145

The Track Response 3 Application Report has been updated so it will run correctly from the Customer Support Service Ticket page. This report is accessed from the Service Ticket page by right clicking on a ticket in the Tickets grid and selecting Preview Report; it displays all responses to the selected ticket.

# Security

49413

The Security Wizard User Admin page has been updated so that if an administrator User does not have an organization assigned at the bottom of the page, the user will not be able to access any organizations or users in Security Manager.

# SecurityWizard

49019

The Security Wizard Application Roles page Role Name field has been modified to increase the text maximum length to 50 characters.

# Services

39121

The Activities section of the Services page has been revised so that the Staff dropdown will default to the currently logged in user.

The Program Entry function has been updated so a client may not be entered into a program before his/her Date of Birth. A warning message will be displayed if the DOB is prior to the Entry Date "Customer cannot be born after the program entry date".

#### 46275

The Quick Services page has been modified to have all Program Components displayed as individual tabs automatically, instead of having the user select which components to display for each client. This change is for YouthCare only.

#### 49649

The update trigger for the ApplicationIncome table will be rerun which will update the missing AMI values on program level data. This fix is for Colorado only.

# System

#### 43364

The System Library STD Name page has been updated so that conditions can be created using adhoc queries. An adhoc query can be saved and named with "ref\_" as the prefix; the query must include "ID" as one of the items. All saved queries starting with "ref\_" will be available in the dropdown to link to a STDName sub-category.

#### 48743

The Alert Setup page has been modified to allow administrators to create and edit alerts more easily. Queries can now be created in the adhoc tool to use as conditions for the alert logic; the adhoc query must begin with the prefix "alert\_". Administrators will also be able to set the Header text, the primary key for the query and the frequency information. See the System Administrator Guide for more information.

## 49117

The new Poverty Level page has been modified to update the dropdown values to use the values that were available on the old Poverty Level page for Poverty Level Type and on the AMI Poverty Level page for AMI County.